MyCare Ohio Provider Portal User Guide May, 2014

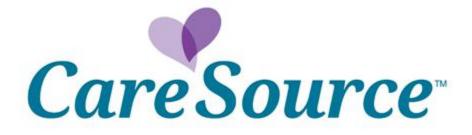

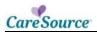

# TABLE OF CONTENTS

| MyCare Ohio Provider Portal                       | 4   |
|---------------------------------------------------|-----|
| Log In                                            | 4   |
| Log Out                                           | 4   |
| Registration                                      | 4   |
| Manage Users                                      | 7   |
| Current User Tab                                  |     |
| Add User Tab                                      | 9   |
| Service Plans                                     | .10 |
| View Member Service Plan                          | .10 |
| Other Service Plan Actions                        | .13 |
| Claim Entry Steps                                 | .13 |
| Claim Entry Steps For Member With No Service Plan | .15 |

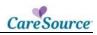

# **MYCARE OHIO PROVIDER PORTAL**

The Provider Portal is a secure online application that provides access to member Service Plans and allows for HIPAA-compliant claim submissions.

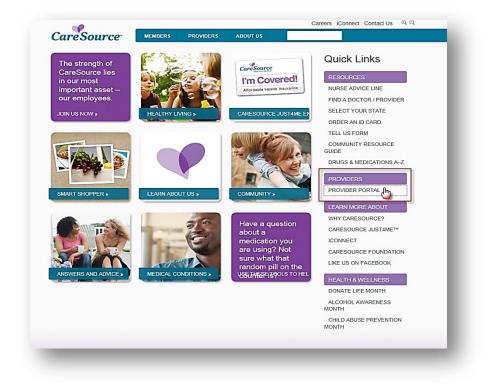

#### Log In

Before you log in the portal the first time, you must complete the <u>Registration</u> process to create a username and password.

When you have a username and password, complete these steps to log in the Provider Portal:

| STEP | Action                                                                  |
|------|-------------------------------------------------------------------------|
| 1.   | Access the CareSource home page ( <u>www.caresource.com</u> ).          |
| 2.   | Click the Provider Portal link                                          |
| 3.   | Select the appropriate provider state (e.g., Ohio or Kentucky).         |
| 4.   | Complete the case-sensitive <u>Username</u> and <u>Password</u> fields. |
| 5.   | Click Log In.                                                           |

#### Log Out

To exit the provider portal, click the **Logout** link in the upper right corner of any screen.

#### REGISTRATION

You can register as a group or as a practitioner. After the information is validated, the provider can create a username and a password.

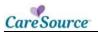

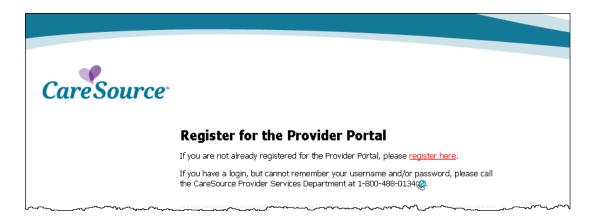

After you click *register here*, complete this three-step process:

| Step | ACTION                                                                                            |  |  |
|------|---------------------------------------------------------------------------------------------------|--|--|
| 1.   | Provider Eligibility                                                                              |  |  |
|      | a. Complete the following required fields:                                                        |  |  |
|      | Provider Type: select Practitioner or Group                                                       |  |  |
|      | <u>Registrant's First Name</u>                                                                    |  |  |
|      | Registrant's Last Name                                                                            |  |  |
|      | <u>Group Name</u> : required only if <b>Group</b> is selected in <u>Registration Type</u>         |  |  |
|      | <u>Tax ID</u>                                                                                     |  |  |
|      | CareSource Provider ID                                                                            |  |  |
|      | <u>Zip Code</u> : the zip code for any CareSource address record (e.g., remit, billing, practice) |  |  |
|      | User Registration<br>Step 1 of 3 - Provider Eligibility                                           |  |  |
|      | Provider Type: C Practitioner C Group                                                             |  |  |
|      | Registrant's First Name:                                                                          |  |  |
|      | Registrant's Last Name:                                                                           |  |  |
|      | Group Name:                                                                                       |  |  |
|      | Tax ID:                                                                                           |  |  |
|      | CareSource Provider ID:                                                                           |  |  |
|      | Zip Code:                                                                                         |  |  |
|      | Next                                                                                              |  |  |
|      |                                                                                                   |  |  |
|      | b. Click the <b>Next</b> button.                                                                  |  |  |

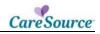

| STEP | ACTION                                                                                                    |  |  |
|------|----------------------------------------------------------------------------------------------------|--|--|
| 2.   | Accept Provider Agreement screen                                                                                                    |  |  |
|      | a. Review the agreement.                                                                                                    |  |  |
|      | b. Click the I Accept radio button at the bottom of the agreement.                                                                                        |  |  |
|      | c. Click the <b>Next</b> button.                                                                                                    |  |  |
| 3:   | Create User screen                                                                                                    |  |  |
|      | a. Enter a username in the <u>User name</u> field.                                                                                                    |  |  |
|      | b. Enter the same password in the <i>Password</i> and <i>Confirm Password</i> fields.                                                                     |  |  |
|      | Password must be at least eight characters, and include one non-<br>alphanumeric character (e.g., #, -, ^, \$)                                            |  |  |
|      | c. Enter an email address in the <u><i>E-mail</i></u> field.                                                                                              |  |  |
|      | Email address must be unique for each registration request (e.g.,<br>cannot use a practice email for the provider, office manager, and billing<br>clerk). |  |  |
|      | d. Select a security questions in the <u>Security Question</u> dropdown list.                                                                             |  |  |
|      | e. Enter the answer in the <u>Security Answer</u> field.                                                                                                  |  |  |
|      | f. Click the Finish Registration button.                                                                                                    |  |  |
|      | User Registration                                                                                                    |  |  |
|      | Step 3 of 3 - Create User                                                                                                    |  |  |
|      | User Name:                                                                                                    |  |  |
|      | Confirm Password:                                                                                                    |  |  |
|      | E-mail:                                                                                                    |  |  |
|      | Security Question: What is your mother's maiden name?                                                                                                    |  |  |
|      | Security Answer:                                                                                                    |  |  |
|      | Previous Finish Registration                                                                                                    |  |  |
|      |                                                                                                    |  |  |

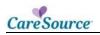

# MANAGE USERS

| In this section, the Admin adds, changes,<br>or deletes users and manages user<br>permissions.                      | CareSource                                     |
|----------------------------------------------------------------------------------------------------|------------------------------------------------|
| Click <b>Manager User</b> to display the Current Users and Add User tabs.                                           | Users                                          |
| <ul><li>You can:</li><li>Filter users by UserName or Email.</li><li>Select Show All Users or Filter Users</li></ul> | Manage Users<br>Update My Account<br>Providers |
| Manage Users Current Users Add User My Account                                                                      |                                                |
| UserID Email                                                                                                    | Set Password                                   |
| Sphilling Addengespheries and                                                                                       |                                                |
| Users Filter by UserName Filter by Email Show All Users Filter Users                                                |                                                |
| Page(s): 1                                                                                                    | Record(s): 1                                   |
| UserID Email Actions                                                                                                |                                                |
|                                                                                                    | Set Permissions   🖴 Make Admin                 |
| Qge(s): 1                                                                                                    | 3 (d) Record(s): 1                             |

\_\_\_\_\_

### CURRENT USER TAB

| STEP | ΑстιοΝ                                      |  |
|------|---------------------------------------------|--|
|      | User Access to the Portal:                  |  |
|      | a. Click $	imes$ next to the user's name.   |  |
|      | b. Click <b>OK</b> to complete the process. |  |
|      | Message from webpage                        |  |
|      | Are you sure you want to delete User        |  |
|      | OK Cancel                                   |  |

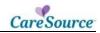

| Step | ΑстιοΝ                                                                                                    |  |  |
|------|----------------------------------------------------------------------------------------------------|--|--|
| 2    | Set Password                                                                                                    |  |  |
|      | <ul> <li>If users forget their passwords, you can reset them.</li> <li>If the primary account password need to be reset, call CareSource Provider Service Center (800) 488-0134 from 8 AM to 6 PM Monday through Friday. You will need your User Id for the primary account.</li> <li>To change a user's password, complete these steps: <ul> <li>a. Click Set Password to enter a new password for the account.</li> <li>b. Enter the user's ID in the <u>User ID</u> field.</li> <li>c. Enter the same password in the <u>Password</u> and <u>Confirm Password</u> fields.</li> </ul> </li> <li>d. Click Set Password.</li> </ul> |  |  |
| 3    | Set Permissions         By default, when you create users, they have access to all permissions. You use this feature to change what users see in the portal.         Set Account Permissions         User ID:         Current Permissions:         Image: Home Health Coordinator         Image: Member Eligibility         Image: Member Health Information         Image: Member History         Image: Claims and Payment Inquiry         Image: Claims Management         Image: Provider Demographics Manager                                                                                                    |  |  |
| 4    | Make Admin<br>Click <b>Make Admin</b> to select a different user as the Admin account.                                                                                                    |  |  |
|      | Click wake Admin to select a different user as the Admin account.                                                                                                    |  |  |

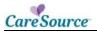

### ADD USER TAB

Click the **Add User** tab to add users to the portal.

| STEP | ACTION                                                    |
|------|-----------------------------------------------------------|
| 1.   | Enter the new user's name in the <u>User ID</u> field.    |
| 2.   | Enter a password in the <i>Password</i> field.            |
| 3.   | Re-enter the same password at the Confirm Password field. |
| 4.   | Enter the user's email address in the <i>Email</i> field. |
| 5.   | Click Add to add the new user.                            |

| Man | Manage Users        |  |
|-----|---------------------|--|
| Cur | rent Users Add User |  |
|     | Add User            |  |
|     | User ID:            |  |
|     | Password:           |  |
|     | Confirm Password:   |  |
|     | Email:              |  |
|     | Add                 |  |

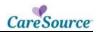

# SERVICE PLANS

In this section you view Service Plan details and interact with plan information.

You may receive Alerts, acknowledge service plans, request changes, and export a service plan with details to a PDF.

Alerts indicate if a member has a new Service Plan or if any item has been updated on a member's service plan, etc.

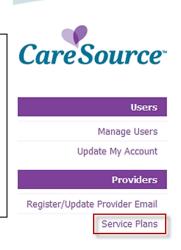

### VIEW MEMBER SERVICE PLAN

| STEP |            | ACTION                                                                    |
|------|------------|---------------------------------------------------------------------------|
| 1.   | Click Ser  | vice Plans under the <u>Providers</u> on the left side of the screen.     |
| 2.   | Click viev | Member Roster, and complete these steps:                                  |
|      | STEP       | ACTION                                                                    |
|      | а          | Specify tab selection: CareSource ID, Medicaid ID or Member Info.         |
|      | b          | Enter search criteria in the field.                                       |
|      | С          | Click the <b>Search</b> button.                                           |
|      |            | J Use Reset to begin a new search                                         |
| 3.   |            | appropriate Last Name to view member details in the Member<br>on section. |

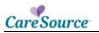

| Step | ACTION                                                                                                    |
|------|----------------------------------------------------------------------------------------------------|
| 4.   | Click Service Plan Summary to view service plan items for the member.                                                                                                    |
|      | Member Information                                                                                                    |
|      | * Service Plan Summary                                                                                                    |
|      | 📽 See Tem 🖲 Lpdnet Tem 🔗 Adrewinger Tem 🛞 Verlet Tem 🛞 Deletel Tem 🔘 Corpletel Tem                                                                                                    |
|      | Militian         Priori         Priori         Service Type         Service Code         Service Type         Service Code         Service Type         Service Code         Service Type         Service Type <th< th=""></th<>                                                                                                    |
|      | Equit Service Res Survey (52)                                                                                                    |
|      | Report Service Plan Dange     Activities Plan Dange     Activities Plan Dange     Activities Plan Items                                                                                                    |
|      | + Care Treatment Plan                                                                                                    |
|      | Reference the Legend for Alert status.                                                                                                    |
|      | Alerts indicate if:                                                                                                    |
|      | <ul> <li>a new Service Plan Item has been added</li> </ul>                                                                                                    |
|      | an item has been updated                                                                                                    |
|      | <ul> <li>the assigned provider has acknowledged the service plan</li> <li>an item has been verified complete by the Care Manager</li> </ul>                                                                                                    |
|      | <ul> <li>an item has been deleted from the care plan</li> </ul>                                                                                                    |
|      | <ul> <li>an item is complete (date span has ended)</li> </ul>                                                                                                    |
| 5.   | Click View Details to view the Service Plan details                                                                                                    |
|      | Sever Par basis for Par Autorption (2016)<br>Provider Information                                                                                                    |
|      | Provider Rime: Area Agency on Ageg 11 Drc Provider Type: Hedral<br>Acknowledged:                                                                                                    |
|      | Service Information                                                                                                    |
|      | Service Details<br>Service Type: Notori Quantity: 103.                                                                                                    |
|      | Note of Service: # Unit of Heasen: 0<br>Service Code: 1211 Beaching: UN                                                                                                    |
|      | Service Description: Pursual care services, per 13 minutes, not for an inputient or resident of a heaptait, surging facility, 15/398 or 360, part of the indeductor plan of treatment (pole may Service Researchers) personal care services                                                                                                    |
|      | Associated bitweetiles: Of will educate member/family/compose that a medical evolution is required to assess and treat underlying medical problem(s) that are leading to a functional decime.                                                                                                    |
|      | Spen/Duration<br>Start Onles: 51/2014 #el/Valks: 1                                                                                                    |
|      | Red Bute: 420/2015 # of Ream/Vinit: 2.00                                                                                                    |
|      | Recurrence Details: Doors every week on Handey, Treadey, Treadey, |
|      | Base: 201 Subsequent: 204<br>Completion Verification                                                                                                    |
|      | Verfiel by: Verfiel bate: Report Schreiten                                                                                                    |
|      | Submit Respect                                                                                                    |
| 6.   | Click <b>Submit Request</b> to send a note about the Service Plan Item to the                                                                                                    |
| _    | Care Manager to request a copy of the Service Plan.                                                                                                    |

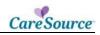

| STEP | ΑстιοΝ                                                                                                    |
|------|----------------------------------------------------------------------------------------------------|
| 7.   | Choose the appropriate reason in the <u>Reason For Request</u> dropdown list.<br>CareSource<br>Request<br>Submit Request For Service Plan<br>Member Name:<br>Reason For Request: Select Reason<br>Request Details:<br>• Add new service plan item<br>• Update Service information<br>• Update Units<br>• Item Complete |
| 8.   | Enter details regarding your request in the <u>Request Details</u> field.                                                                                                    |
| 9.   | Click <b>Submit</b> to send the request.                                                                                                    |

### OTHER SERVICE PLAN ACTIONS

| STEP | Action                                                                                                    |  |  |  |  |
|------|----------------------------------------------------------------------------------------------------|--|--|--|--|
| 1.   | <ul> <li>Click:</li> <li>Request Service Plan Change to send a note to the Care Manager about a change request to the Service Plan.</li> <li>Acknowledge Service Plan to send a note to the Care Manager to let them know you have reviewed the Service Plan.</li> </ul>                                                                                                    |  |  |  |  |
|      | Solate         Novelar lance         Service Type         Service Type                                                                                                    |  |  |  |  |
| 2.   | Click Back Up Plan to view backup plan details regarding the member's Service Plan.        Herber Mundle      Service Flan      Herber Mundle      Service Flan      Herber Mundle      Service Flan      Herber Mundle      Service Flan      Service Flan      Service |  |  |  |  |
|      | Notes: neighbor (Eackap Senior Plan)  + Care Treatment Plan                                                                                                    |  |  |  |  |

## CLAIM ENTRY STEPS

| r.        |                                       |                             |                                                                      |  |  |
|-----------|---------------------------------------|-----------------------------|----------------------------------------------------------------------|--|--|
| r.        |                                       |                             |                                                                      |  |  |
|           |                                       |                             |                                                                      |  |  |
|           |                                       | Click Service Plan Summary. |                                                                      |  |  |
| Bogan Dat | 6e End Date<br>4/15/2014<br>4/20/2014 | 4 123456                    | s Submit<br>Result Change Submit Claim<br>Result Change Submit Claim |  |  |
|           | 4/25/2014                             | 4 125496<br>4 54021         |                                                                      |  |  |
|           |                                       |                             |                                                                      |  |  |
|           |                                       |                             | plan item.                                                           |  |  |

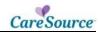

| STEP | ACTION                                                                                                    |                                                                                                    |                                                                                                    |                                                       |  |
|------|----------------------------------------------------------------------------------------------------|----------------------------------------------------------------------------------------------------|----------------------------------------------------------------------------------------------------|-------------------------------------------------------|--|
| 5.   | Complete t                                                                                                    | he Service Plan Cl                                                                                                    | aim                                                                                                    | Submission screen.                                    |  |
|      | CareSourc                                                                                                    |                                                                                                    |                                                                                                    |                                                       |  |
|      | CareSourc                                                                                                    | ce.                                                                                                    |                                                                                                    |                                                       |  |
|      | Service Plan<br>Submit a new Claim for P<br>OTT or HCPCS Code<br>OTT or HCPCS Modifier                                                                                                    | 59128 - Speech therapy, in the home, per dem                                                                                                    |                                                                                                    |                                                       |  |
|      | Base Units Date(x) of<br>Service                                                                                                    | K         April 2014         >         Please select the price           5         M         T         W         T         F         S           36         31         2         3         4         5         Press the Calcular | Th                                                                                                    | ne code and description fields pre-populate.          |  |
|      |                                                                                                    |                                                                                                    | а.                                                                                                    | Select the date(s) of service.                        |  |
|      |                                                                                                    | 6 7 8 9 10 11 12<br>13 14 15 16 17 18 19                                                                                                    | b.                                                                                                    | Enter the base units per day.                         |  |
|      |                                                                                                    | 20 21 22 23 24 25 26                                                                                                    | c.                                                                                                    | Enter the cost per base units.                        |  |
|      | 2         2         2         2         3         1         2         3           4         5         6         7         8         9         31         2         3           8xee Units Per Day | 27 28 29 30 1 2 3<br>4 5 6 7 8 9 20                                                                                                    | d.                                                                                                    | · · · · · · · · · · · · · · · · · · ·                 |  |
|      |                                                                                                    |                                                                                                    | e.                                                                                                    | Enter the cost per subsequent units.                  |  |
|      |                                                                                                    | f.                                                                                                    | Click the <b>Calculate</b> button                                                                                                    |                                                       |  |
|      |                                                                                                    | г.<br>g.                                                                                                    | <ul> <li>The system calculates your base unit,<br/>subsequent unit, and claim total cost.</li> <li>Select the billing provider in the dropdown list to</li> </ul> | C                                                     |  |
|      |                                                                                                    | 4 5 6 7 8 9 10                                                                                                    |                                                                                                    | display the remaining billing information.            |  |
|      | Sub-Units Per Day<br>Price Per Sub-Unit \$                                                                                                    |                                                                                                    | h.                                                                                                    | Click Submit Claim.                                   |  |
|      |                                                                                                    | Calculate Total                                                                                                    | Ĵ                                                                                                    | A confirmation number displays for your record.       |  |
|      | Base Unit Tutal \$                                                                                                    | -                                                                                                    | -                                                                                                    |                                                       |  |
|      | Sub-Unit Total \$                                                                                                    | -                                                                                                    |                                                                                                    |                                                       |  |
|      | Claim Total \$                                                                                                    |                                                                                                    |                                                                                                    |                                                       |  |
|      | Billing Information                                                                                                    |                                                                                                    |                                                                                                    |                                                       |  |
|      | Select Provider                                                                                                    | Select Provider                                                                                                    | •                                                                                                    |                                                       |  |
|      | Address                                                                                                    | -                                                                                                    |                                                                                                    |                                                       |  |
|      | City, State<br>Zo                                                                                                    | _                                                                                                    |                                                                                                    |                                                       |  |
|      | Plone                                                                                                    | _                                                                                                    |                                                                                                    |                                                       |  |
|      | TIN                                                                                                    | -                                                                                                    |                                                                                                    |                                                       |  |
|      |                                                                                                    |                                                                                                    |                                                                                                    | Please verify the Claim information above is correct. |  |

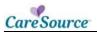

## CLAIM ENTRY STEPS FOR MEMBER WITH NO SERVICE PLAN

| STEP | Action                                                                                                    |  |  |  |  |  |
|------|----------------------------------------------------------------------------------------------------|--|--|--|--|--|
| 1.   | Click Service Plans under Providers.                                                                                        |  |  |  |  |  |
| 2.   | Click link                                                                                                    |  |  |  |  |  |
|      | Click Here to Submit a Claim for Member Not Found in the Service Plan List Above.                                           |  |  |  |  |  |
| 3.   | Select <b>Type Of Service Performed</b> from dropdown list.                                                                 |  |  |  |  |  |
|      | Service Plan Claim Submission                                                                                               |  |  |  |  |  |
|      | Since no service plan is on file to assist in member selection, please enter the member's eligibility for service.          |  |  |  |  |  |
|      | Type of Service<br>Performed:                                                                                               |  |  |  |  |  |
|      | Please Select a Service                                                                                                    |  |  |  |  |  |
|      |                                                                                                    |  |  |  |  |  |
|      |                                                                                                    |  |  |  |  |  |
| 4.   | Enter Medicaid or Subscriber Number and Click Verify Member                                                                 |  |  |  |  |  |
|      | *                                                                                                    |  |  |  |  |  |
|      | Patient's Medicaid or *                                                                                                    |  |  |  |  |  |
|      | CareSource Subscriber<br>Number:                                                                                            |  |  |  |  |  |
|      |                                                                                                    |  |  |  |  |  |
|      | Verify Member                                                                                                    |  |  |  |  |  |
|      |                                                                                                    |  |  |  |  |  |
|      |                                                                                                    |  |  |  |  |  |
| 5.   | Review Patient Information and Click Confirm Patient and Service Type                                                       |  |  |  |  |  |
| 0.   | Member Name: Address:                                                                                                    |  |  |  |  |  |
|      | CareSource Id: City, State, Zip:                                                                                            |  |  |  |  |  |
|      | Medicaid Id: County:<br>Case Number: Phone:                                                                                 |  |  |  |  |  |
|      | Gender: Female Date of Birth:                                                                                               |  |  |  |  |  |
|      | Relationship to Subscriber/Insured<br>Subscriber:                                                                           |  |  |  |  |  |
|      | Program: MyCare Medicaid Only Member                                                                                        |  |  |  |  |  |
|      |                                                                                                    |  |  |  |  |  |
|      | Primary Care     Baakin, Samia C.     Phone:     (440) 250-2070       Provider (PCP):     (440) 250-2070     (440) 250-2070 |  |  |  |  |  |
|      | Confirm Patient and Service Type                                                                                            |  |  |  |  |  |
|      |                                                                                                    |  |  |  |  |  |

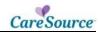

| STEP | Action                                                                                                    |                                                                                                    |  |
|------|----------------------------------------------------------------------------------------------------|----------------------------------------------------------------------------------------------------|--|
| 6.   | Complete the Service Plar                                                                                                    | n Claim Submission screen.                                                                                                    |  |
|      | CareSource                                                                                                    |                                                                                                    |  |
|      | March Control of Service         (April 2014)         (April 2014)         ( | <ul> <li>The code and description fields pre-populate.</li> <li>i. Select the date(s) of service.</li> <li>j. Enter the base units per day.</li> <li>k. Enter the cost per base units.</li> <li>l. If applicable, select dates and enter the subsequent units per day.</li> <li>m. Enter the cost per subsequent units.</li> <li>n. Click the Calculate button</li> <li> <ul> <li> The system calculates your base unit, subsequent unit, and claim total cost.</li> </ul> </li> <li>o. Select the billing provider in the dropdown list to display the remaining billing information.</li> <li> D. Click Submit Claim. </li> <li> A confirmation number displays for your record. </li> </ul> |  |
|      | Ζφ                                                                                                    |                                                                                                    |  |
|      | Phone                                                                                                    |                                                                                                    |  |
|      |                                                                                                    | Picase verify the Claim information above is correct.                                                                                                    |  |

#### H8452\_OHPMC82